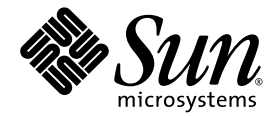

# Sun™ XVR-100 **Grafikaccelerator** Installationshandbok

Sun Microsystems, Inc. www.sun.com

Artikelnr 819-4571-10 December 2005, Revision A

Skicka kommentarer om detta dokument på: <http://www.sun.com/hwdocs/feedback>

Copyright 2005 Sun Microsystems, Inc., 4150 Network Circle, Santa Clara, California 95054, U.S.A. Med ensamrätt.

Sun Microsystems, Inc. äger rättigheterna för tekniken i de produkter som beskrivs i detta dokument. Detta gäller, utan begränsningar,<br>[speciellt](http://www.sun.com/patents) [för de immateriella rät](http://www.sun.com/patents)tigheter som kan höra till ett eller flera av de USA-p

Detta dokument och tillhörande produkt distribueras med licenser som begränsar användning, kopiering, distribution och dekompilering.<br>Ingen del av produkten eller dokumentet får reproduceras i någon form utan föregående sk licensgivare.

Tredjepartsprogramvara, inklusive teckensnittsteknologi, är skyddad av upphovsrätt och licensierad av Suns leverantörer.

Delar av produkten kan komma från Berkeley BSD systems, licensierade av University of California. UNIX är ett registrerat varumärke i USA och andra länder och licensieras exklusivt genom X/Open Company, Ltd.

Sun, Sun Microsystems, Sun-logotypen, AnswerBook2, docs.sun.com, Sun Fire, Sun Blade och Solaris är varumärken eller registrerade varumärken som tillhör Sun Microsystems, Inc. i USA och i andra länder.

Alla SPARC-varumärken lyder under licens och är varumärken eller registrerade varumärken som tillhör SPARC International, Inc. i USA och i andra länder. Produkter med SPARC-varumärken bygger på en struktur som utvecklats av Sun Microsystems, Inc.

OPEN LOOK och Sun™ grafiskt användargränssnitt har utvecklats av Sun Microsystems, Inc. för dess användare och licenstagare. Sun erkänner de banbrytande insatser som Xerox gjort i samband med forskning och utveckling av konceptet med visuella eller grafiska användargränssnitt för datorbranschen. Sun innehar en icke-exklusiv licens från Xerox till Xerox Graphical User Interface, en licens som också täcker Suns licenstagare som implementerar grafiska gränssnitt av typen OPEN LOOK och i övrigt uppfyller Suns skriftliga licensavtal. OpenGL är ett registrerat varumärke som tillhör Silicon Graphics, Inc.

"U.S. Government" rättigheter – kommersiell användning. Användare inom "U.S. Government" lyder under standardlicensavtal med Sun Microsystems, Inc. och tillämpliga delar av FAR och dess tillägg.

DOKUMENTATIONEN LEVERERAS I BEFINTLIGT SKICK UTAN NÅGRA SOM HELST GARANTIER. SUN MICROSYSTEMS INC. GARANTERAR TILL EXEMPEL INTE ATT DE BESKRIVNA PRODUKTERNA ÄR I SÄLJBART SKICK, ATT DE ÄR LÄMPLIGA FÖR ETT VISST ÄNDAMÅL, ELLER ATT DE INTE INKRÄKTAR PÅ ANDRA FÖRETAGS RÄTTIGHETER I DEN MÅN SÅDANA FRÅNSÄGANDEN AV GARANTIER EJ ÄR OLAGLIGA.

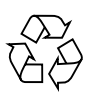

Går att återvinna

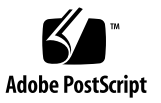

## Regulatory Compliance Statements

Your Sun product is marked to indicate its compliance class:

- Federal Communications Commission (FCC) USA
- Industry Canada Equipment Standard for Digital Equipment (ICES-003) Canada
- Voluntary Control Council for Interference (VCCI) Japan
- Bureau of Standards Metrology and Inspection (BSMI) Taiwan

Please read the appropriate section that corresponds to the marking on your Sun product before attempting to install the product.

### FCC Class A Notice

This device complies with Part 15 of the FCC Rules. Operation is subject to the following two conditions:

- 1. This device may not cause harmful interference.
- 2. This device must accept any interference received, including interference that may cause undesired operation.

**Note:** This equipment has been tested and found to comply with the limits for a Class A digital device, pursuant to Part 15 of the FCC Rules. These limits are designed to provide reasonable protection against harmful interference when the equipment is operated in a commercial environment. This equipment generates, uses, and can radiate radio frequency energy, and if it is not installed and used in accordance with the instruction manual, it may cause harmful interference to radio communications. Operation of this equipment in a residential area is likely to cause harmful interference, in which case the user will be required to correct the interference at his own expense.

**Shielded Cables:** Connections between the workstation and peripherals must be made using shielded cables to comply with FCC radio frequency emission limits. Networking connections can be made using unshielded twisted-pair (UTP) cables.

**Modifications:** Any modifications made to this device that are not approved by Sun Microsystems, Inc. may void the authority granted to the user by the FCC to operate this equipment.

### FCC Class B Notice

This device complies with Part 15 of the FCC Rules. Operation is subject to the following two conditions:

- 1. This device may not cause harmful interference.
- 2. This device must accept any interference received, including interference that may cause undesired operation.

**Note:** This equipment has been tested and found to comply with the limits for a Class B digital device, pursuant to Part 15 of the FCC Rules. These limits are designed to provide reasonable protection against harmful interference in a residential installation. This equipment generates, uses and can radiate radio frequency energy and, if not installed and used in accordance with the instructions, may cause harmful interference to radio communications. However, there is no guarantee that interference will not occur in a particular installation. If this equipment does cause harmful interference to radio or television reception, which can be determined by turning the equipment off and on, the user is encouraged to try to correct the interference by one or more of the following measures:

- Reorient or relocate the receiving antenna.
- Increase the separation between the equipment and receiver.
- Connect the equipment into an outlet on a circuit different from that to which the receiver is connected.
- Consult the dealer or an experienced radio/television technician for help.

**Shielded Cables:** Connections between the workstation and peripherals must be made using shielded cables in order to maintain compliance with FCC radio frequency emission limits. Networking connections can be made using unshielded twisted pair (UTP) cables.

**Modifications:** Any modifications made to this device that are not approved by Sun Microsystems, Inc. may void the authority granted to the user by the FCC to operate this equipment.

### ICES-003 Class A Notice - Avis NMB-003, Classe A

This Class A digital apparatus complies with Canadian ICES-003. Cet appareil numérique de la classe A est conforme à la norme NMB-003 du Canada.

### ICES-003 Class B Notice - Avis NMB-003, Classe B

This Class B digital apparatus complies with Canadian ICES-003. Cet appareil numérique de la classe B est conforme à la norme NMB-003 du Canada.

### VCCI 基準について

### クラスAVCCI 基準について

クラスAVCCIの表示があるワークステーションおよびオプション製品は、クラスA情報技 術装置です。これらの製品には、下記の項目が該当します。

この装置は、情報処理装置等電波障害自主規制協議会(VCCI)の基準に基づくクラス A情報技術装置です。この装置を家庭環境で使用すると電波妨害を引き起こすことが あります。この場合には使用者が適切な対策を講ずるよう要求されることがあります。

### クラスBVCCI 基準について

クラスBVCCIの表示 |VC | があるワークステーションおよびオプション製品は、クラ スB情報技術装置です。これらの製品には、下記の項目が該当します。

この装置は、情報処理装置等電波障害自主規制協議会(VCCI)の基準に基づくクラス B情報技術装置です。この装置は、家庭環境で使用することを目的としていますが、 この装置がラジオやテレビジョン受信機に近接して使用されると、受信障害を引き起 こすことがあります。取扱説明書に従って正しい取り扱いをしてください。

### BSMI Class A Notice

The following statement is applicable to products shipped to Taiwan and marked as Class A on the product compliance label.

警告使用者: 這是甲類的資訊產品,在居住的環境中使用 時,可能會造成射頻干擾,在這種情況下, 使用者會被要求採取某些適當的對策。

## Declaration of Conformity

Compliance Model Number: **855 (aka XVR-100)**

Product Family Name: **XVR-100 Graphics Accelerator (X3769A, X3770A)**

### **EMC**

### USA—FCC Class B

This equipment complies with Part 15 of the FCC Rules. Operation is subject to the following two conditions:

- 1. This equipment may not cause harmful interference.
- 2. This equipment must accept any interference that may cause undesired operation.

#### **European Union**

This equipment complies with the following requirements of the EMC Directive 89/336/EEC:

*As Telecommunication Network Equipment (TNE) in both Telecom Centers and Other Than Telecom Centers per (as applicable)*: EN300-386 V.1.3.1 (09-2001) Required Limits:

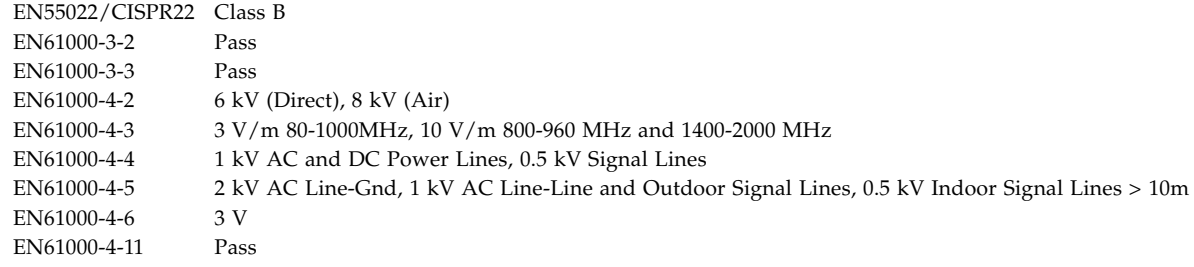

#### *As information Technology Equipment (ITE) Class B per (as applicable)*:

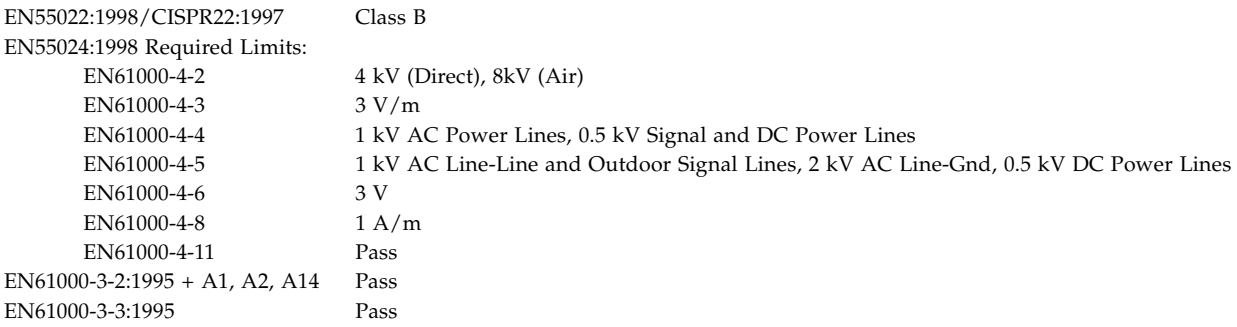

### **Safety**

*This equipment complies with the following requirements of the Low Voltage Directive 73/23/EEC*:

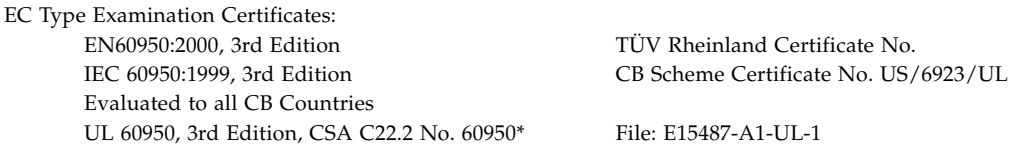

### **Supplementary Information**

This equipment was tested and complies with all the requirements for the CE Mark. This equipment complies with the Restriction of Hazardous Substances (RoHS) directive 2002/95/EC.

 $/S/$  /S/

Dennis P. Symanski DATE Manager, Compliance Engineering Sun Microsystems, Inc. 4150 Network Circle, MPK15-102 Santa Clara, CA 95054 U.S.A. Tel: 650-786-3255 Fax: 650-786-3723

Donald Cameron DATE Program Manager Sun Microsystems Scotland, Limited Blackness Road, Phase I, Main Bldg Springfield, EH49 7LR Scotland, United Kingdom Tel: +44 1 506 672 539 Fax: +44 1 506 670 011

# Innehåll

**[Förord x](#page-14-0)v**

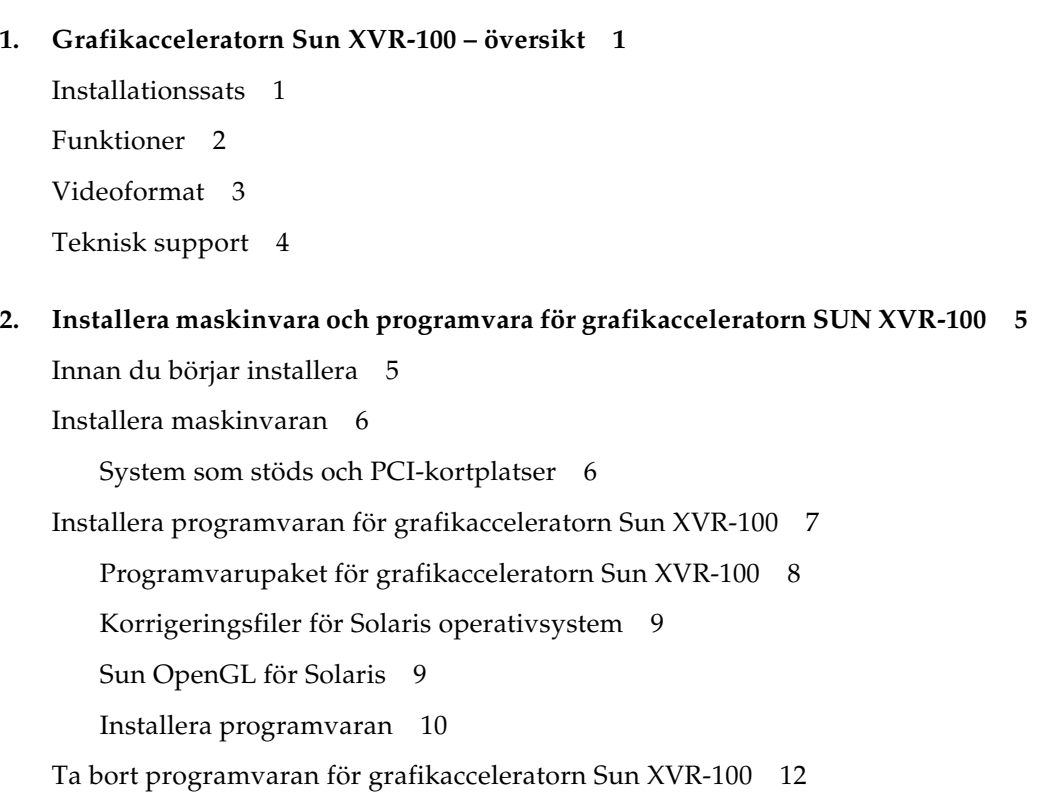

[Undvika färgmappningsfel 1](#page-30-0)3 [Använda alternativet](#page-30-1) -depth 24 13 [Använda alternativet](#page-31-0) -fake8 14 [Grafikacceleratorn Sun XVR-100 – standardkonsol 1](#page-31-1)4 [Direkthjälpssidor](#page-33-0) 16

#### **3. [Konfigurera flera bildskärmsminnen 1](#page-34-0)7**

[Konfigurera flera bildskärmsminnen i Xservers-filen 1](#page-34-1)7 [Xinerama 1](#page-36-0)9 [Använda Xinerama](#page-36-1) 19

[Begränsningar i Xinerama 2](#page-37-0)0

#### **4. [Använda funktionerna i Sun XVR-100 grafikaccelerator](#page-38-0) 21**

[Metoder för att generera videoutdata 2](#page-38-1)1

[Konfigurera metoder för videoutdata 2](#page-39-0)2

[Konfigurera en videosignal \(standard\)](#page-39-1) 22

[Konfigurera två videosignaler med ett stort bildskärmsminne 2](#page-40-0)3

[Konfigurera två oberoende videosignaler 2](#page-41-0)4

[Standardinställning för färgdjup 2](#page-42-0)5

[Kontrollera enhetskonfiguration](#page-43-0) 26

#### **A. [I/O-portspecifikationer för grafikacceleratorn Sun XVR-100 2](#page-46-0)9**

[I/O-portspecifikationer](#page-46-1) 29

[HD15-port för videoutgång 3](#page-47-0)0

[DVI-port för videoutgång 3](#page-48-0)1

#### **[Innehållsförteckning 3](#page-50-0)3**

# Bilder

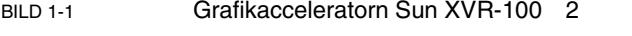

- [BILD 1-2](#page-19-2) I/O-portar på grafikacceleratornSun XVR-100:s bakpanel 2
- [BILD A-1](#page-46-2) Bakpanelens I/O-portar på grafikacceleratorn Sun XVR-100 29
- [BILD A-2](#page-47-1) HD15-anslutning för grafikacceleratorn Sun XVR-100 30
- [BILD A-3](#page-48-1) DVI-anslutning för grafikacceleratorn Sun XVR-100 31

## Tabeller

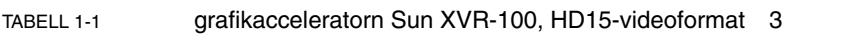

- [TABELL 1-2](#page-21-1) Videoformat för grafikacceleratorn Sun XVR-100 (DVI-A, DVI-D och HD15) 4
- [TABELL 2-1](#page-23-2) System som stöds och maximalt antal grafikacceleratorer Sun XVR-100 per system 6
- [TABELL 2-2](#page-24-1) Grafikacceleratorn Sun XVR-100, kataloger på CD-skivan 7
- [TABELL 2-3](#page-25-1) Sökväg till Sun XVR-100-programpaketen 8
- [TABELL 2-4](#page-25-2) Namn på programvarupaket för Solaris 8 och 9 8
- [TABELL 2-5](#page-26-2) Sun XVR-100 för Solaris, programkorrigeringsfiler 9
- [TABELL 2-6](#page-26-3) Sun OpenGL 1.3 för Solaris, programkorrigeringsfiler 9
- [TABELL A-1](#page-47-2) HD15-anslutningens stiftsignaler för grafikacceleratorn Sun XVR-100 30
- [TABELL A-2](#page-48-2) DVI-port för videoutgång för Sun XVR-100 31

# <span id="page-14-0"></span>Förord

I den här handboken beskrivs hur du installerar maskinvara och programvara för grafikacceleratorn Sun™ XVR-100 i ett Sun-system.

# Handbokens upplägg

[Kapitel 1](#page-18-2) ger en översikt över grafikacceleratorn Sun XVR-100.

[Kapitel 2](#page-22-2) innehåller instruktioner för installation av maskin- och programvara.

[Kapitel 3](#page-34-2)beskriver konfiguration av flera bildskärmsminnen.

[Kapitel 4](#page-38-2) innehåller information om funktionerna i grafikacceleratorn Sun XVR-100, inklusive metoder för videoutdata.

[Bilaga Ai](#page-46-3)nnehåller specifikationer för I/O-portar på grafikacceleratorn Sun XVR-100.

## Använda UNIX-kommandon

Detta dokument innehåller eventuellt ingen information om grundläggande UNIX® kommandon och -procedurer, t ex om hur du stänger av och startar om systemet och konfigurerar enheter. Denna information kan du hitta i:

- Programdokumentation som levererades med systemet
- Dokumentation om Solaris™ operativsystem som finns på

<http://docs.sun.com>

# Typografiska konventioner

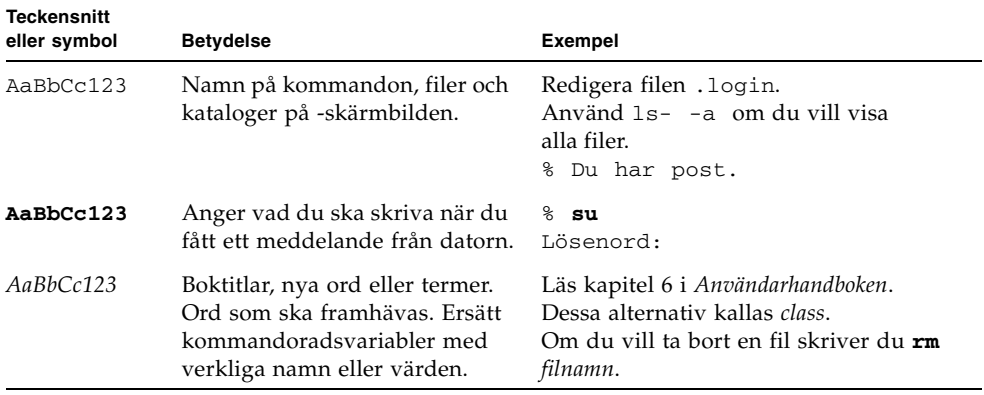

## Ledtexter i skalet

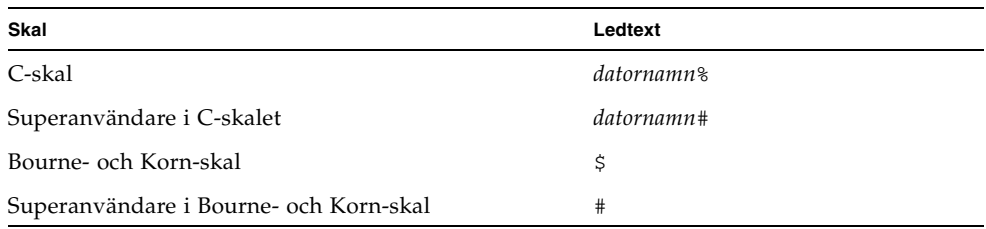

# Hitta Sun-dokumentation

Du kan läsa, skriva ut eller köpa ett brett urval av Sun-dokumentation, även lokaliserade versioner, på adressen:

<http://www.sun.com/documentation>

# Kontakta Suns tekniska support

Om du har tekniska frågor om produkten som inte besvaras i detta dokument besöker du:

<http://www.sun.com/service/contacting>

# Sun vill gärna ha dina kommentarer

Sun vill förbättra sin dokumentation ytterligare och välkomnar dina kommentarer och förslag. Du kan lämna dina kommentarer genom att besöka:

<http://www.sun.com/hwdocs/feedback>

Ange ditt dokuments titel och artikelnummer när du lämnar feedback:

*Grafikacceleratorn Sun XVR-100 – Installationshandbok*, artikelnummer 819-4571-10

<span id="page-18-2"></span>KAPITEL **1**

# <span id="page-18-0"></span>Grafikacceleratorn Sun XVR-100 – översikt

<span id="page-18-4"></span>SunTM XVR-100 grafikaccelerator [\(BILD 1-1](#page-19-1)) är ett 24-bitars PCI-baserat bildskärmsminne med hög upplösning. Grafikacceleratorn Sun XVR-100 körs på Suns PCI-baserade systemplattformar.

- ["Installationssats" på sida 1](#page-18-1)
- ["Funktioner" på sida 2](#page-19-0)
- ["Videoformat" på sida 3](#page-20-0)
- ["Teknisk support" på sida 4](#page-21-0)

## <span id="page-18-1"></span>Installationssats

<span id="page-18-3"></span>Installationssatsen för grafikacceleratorn Sun XVR-100 innehåller:

- Grafikacceleratorn Sun XVR-100
- Sun XVR-100-programvara på CD-ROM
- Antistatarmband
- Installationshandbok för grafikacceleratorn Sun XVR-100, det här dokumentet

# <span id="page-19-0"></span>Funktioner

Grafikacceleratorn ([BILD 1-1](#page-19-1)) Sun XVR-100 innehåller följande funktioner:

- 2D 24-bitars grafik
- Funktioner för flexibel 8- och 24-bitars färgtillämpning
- 24-bitars färg, hög upplösning för visning på flera skärmar i de system som stöds
- HD15- och DVI-bildskärmsanslutningar för ett stort antal Sun- och trejdepartsbildskärmar
- 3D-stöd genom Sun OpenGL<sup>®</sup> för Solaris<sup>™</sup>-program

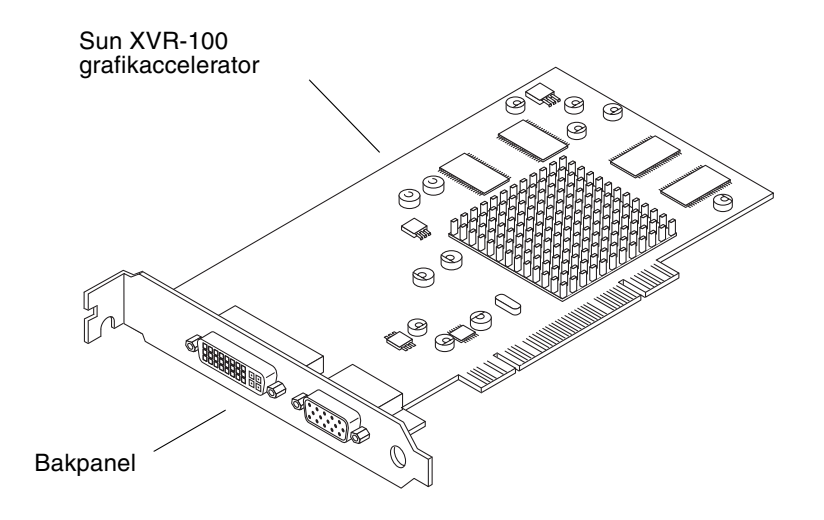

<span id="page-19-3"></span><span id="page-19-1"></span>**BILD 1-1** Grafikacceleratorn Sun XVR-100

<span id="page-19-7"></span>[BILD 1-2](#page-19-2) visar I/O-portar på grafikacceleratorn Sun XVR-100:s bakpanel: HD15- och DVI-portar för bildskärm.

<span id="page-19-6"></span><span id="page-19-5"></span>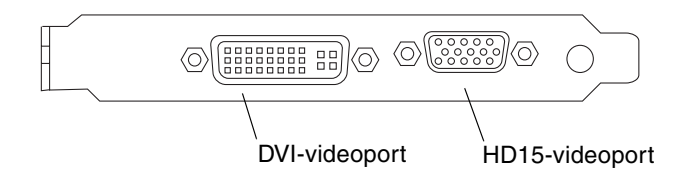

<span id="page-19-4"></span><span id="page-19-2"></span>**BILD 1-2** I/O-portar på grafikacceleratornSun XVR-100:s bakpanel

## <span id="page-20-0"></span>Videoformat

<span id="page-20-3"></span>[TABELL 1-1](#page-20-1) och [TABELL 1-2](#page-21-1) visar en lista över de skärmupplösningar och videoformat som kan användas för grafikacceleratorn Sun XVR-100.

● **För att visa en lista över tillgängliga upplösningar för bildskärmen skriver du:**

```
host% fbconfig -res \?
```
Om du har valt en upplösning som inte kan bekräftas för användning visas följande meddelande i fbconfig:

SUNWpfb\_config: Cannot verify that *selected resolution* is a supported video resolution for this monitor

**Obs! –** Maximal skärmupplösning för DVI-porten är 1280 × 1024.

[TABELL 1-1](#page-20-1) visar videoformat som endast stöds av HD15-portarna.

<span id="page-20-1"></span>

| Bildskärmsupplösning | Vertikal<br>uppdateringsfrekvens | Synkstandard | <b>Bildskärmsproportioner</b> | Maximalt<br>färgdjup |
|----------------------|----------------------------------|--------------|-------------------------------|----------------------|
| $1920 \times 1200$   | 60, 70, 75 Hz                    | Sun          | 16:10                         | 24-bitar             |
| $1920 \times 1080$   | 60, 72 Hz                        | Sun          | 16:9                          | 24-bitar             |
| $1600 \times 1280$   | 76 Hz                            | Sun          | 5:4                           | 24-bitar             |
| $1600 \times 1200$   | 65, 70, 75, 85 Hz                | <b>VESA</b>  | 4:3                           | 24-bitar             |
| $1600 \times 1000$   | 66, 76 Hz                        | Sun          | 16:10                         | 24-bitar             |
| $1440 \times 900$    | 76 Hz                            | Sun          | 16:10                         | 24-bitar             |

<span id="page-20-5"></span><span id="page-20-4"></span>**TABELL 1-1** grafikacceleratorn Sun XVR-100, HD15-videoformat

<span id="page-21-7"></span>[TABELL 1-2](#page-21-1) visar videoformat som stöds av DVI-A-, DVI-D- och HD15-portarna.

| Bildskärmsupplösning | Vertikal<br>uppdateringsfrekvens | Synkstandard | Bildskärmsproportioner | <b>Maximalt</b><br>färgdjup |
|----------------------|----------------------------------|--------------|------------------------|-----------------------------|
| $1280 \times 1024$   | $60, 75, 85$ Hz                  | <b>VESA</b>  | 5:4                    | 24-bitar                    |
| $1280 \times 1024$   | 67, 76 Hz                        | Sun          | 5:4                    | 24-bitar                    |
| $1280 \times 800$    | 76 Hz                            | Sun          | 16:10                  | 24-bitar                    |
| $1152 \times 900$    | 66, 76 Hz                        | Sun          | 5:4                    | 24-bitar                    |
| $1152 \times 864$    | 75 Hz                            | <b>VESA</b>  | 4:3                    | 24-bitar                    |
| $1024 \times 768$    | 60, 70, 75, 85 Hz                | <b>VESA</b>  | 4:3                    | 24-bitar                    |
| $800 \times 600$     | 56, 60, 72, 75 Hz                | <b>VESA</b>  | 4:3                    | 24-bitar                    |
| $720 \times 400$     | $85$ Hz                          | <b>VESA</b>  | 9:5                    | 24-bitar                    |
| $640 \times 480$     | 60, 72, 75 Hz                    | VESA         | 4:3                    | 24-bitar                    |

<span id="page-21-6"></span><span id="page-21-4"></span><span id="page-21-2"></span><span id="page-21-1"></span>**TABELL 1-2** Videoformat för grafikacceleratorn Sun XVR-100 (DVI-A, DVI-D och HD15)

**Obs! –** Det går inte att använda alla upplösningar på alla bildskärmar. Användning av upplösningar som bildskärmen saknar stöd för kan skada bildskärmen. I bildskärmens användarhandbok finns uppgifter om vilka upplösningar som går att använda.

#### Videoskärmsportar

<span id="page-21-5"></span>HD15-videoporten på grafikacceleratorn Sun XVR-100 kan endast användas för analoga videoformat. DVI-videoporten har stöd både för analoga (DVI-A) och digitala (DVI-D) videoformat. Även om DVI-porten stöder både analoga och digitala videoformat kan de inte användas samtidigt på DVI-porten.

# <span id="page-21-0"></span>Teknisk support

<span id="page-21-3"></span>Om du vill ha hjälp eller annan information som inte finns i det här dokumentet om grafikacceleratorn Sun XVR-100, se Suns supporttjänster på: <http://www.sun.com/service/online/>

Om du vill hämta den senaste versionen av installationshandboken går du till: <http://www.sun.com/documentation>

# <span id="page-22-2"></span><span id="page-22-0"></span>Installera maskinvara och programvara för grafikacceleratorn SUN XVR-100

<span id="page-22-3"></span>Det här kapitlet beskriver hur du installerar maskinvara och programvara för grafikacceleratorn Sun XVR-100.

- ["Innan du börjar installera" på sida 5](#page-22-1)
- ["Installera maskinvaran" på sida 6](#page-23-0)
- ["Installera programvaran för grafikacceleratorn Sun XVR-100" på sida 7](#page-24-0)
- ["Ta bort programvaran för grafikacceleratorn Sun XVR-100" på sida 12](#page-29-0)
- ["Undvika färgmappningsfel" på sida 13](#page-30-0)
- ["Grafikacceleratorn Sun XVR-100 standardkonsol" på sida 14](#page-31-1)
- ["Direkthjälpssidor" på sida 16](#page-33-0)

## <span id="page-22-1"></span>Innan du börjar installera

Läs i den utgåva av *Solaris handbok för Sun-tillbehör* som hör till ditt Solaris operativsystem. I handboken kan du läsa om hur du stänger av systemet på rätt sätt innan du installerar interna kort och hur du startar om systemet efter installationen.

# <span id="page-23-0"></span>Installera maskinvaran

<span id="page-23-3"></span>Läs under de allmänna instruktionerna i dokumentationen till maskinvaran, som levererades med ditt Sun-system, om hur du kommer åt systemet och installerar Sun PCI-grafikkort. I dokumentationen till din systemplattform finns även uppgifter om borttagningsprocedurer.

Om du vill ha den senaste informationen om vilka system som går att använda med grafikacceleratorn Sun XVR-100 och ytterligare specifikationer besöker du:

<http://www.sun.com/desktop/products/graphics/xvr100/>

### <span id="page-23-1"></span>System som stöds och PCI-kortplatser

<span id="page-23-5"></span><span id="page-23-4"></span>Det finns stöd för upp till fyra grafikacceleratorer Sun XVR-100 på Sun-system med fyra eller fler PCI-kortplatser. [TABELL 2-1](#page-23-2) visar en lista över maximalt antal grafikacceleratorer Sun XVR-100 för de aktuella Sun-systemen.

**Obs! –** Grafikacceleratorn Sun XVR-100 fungerar bäst när den ansluts till systemets 66 MHz PCI-bussanslutningsplatser (gäller system med lediga 66 MHz PCIbussplatser).

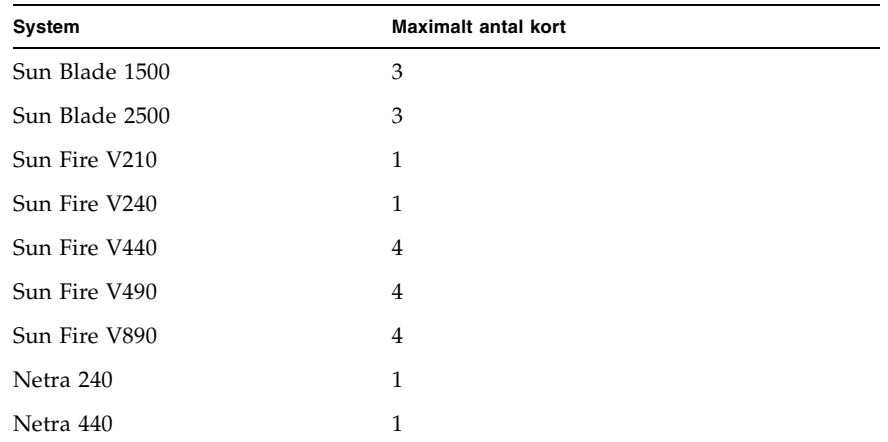

<span id="page-23-2"></span>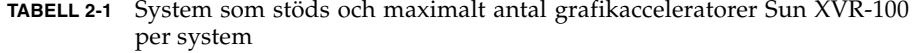

# <span id="page-24-0"></span>Installera programvaran för grafikacceleratorn Sun XVR-100

<span id="page-24-4"></span><span id="page-24-3"></span>Programvaran för grafikacceleratorn Sun XVR-100 följer med operativsystemet Solaris 10.

För operativsystemen Solaris 8 och Solaris 9 måste du installera de programvarupaket och korrigeringsfiler som krävs för ditt systems Solarisoperativsystem. Installera Sun XVR-100-programvaran från CD-skivan som följer med i installationssatsen för grafikacceleratorn Sun XVR-100. [TABELL 2-2](#page-24-1) visar en lista över katalogerna på CD-skivan:

<span id="page-24-1"></span>

| Katalognamn        | <b>Beskrivning</b>                                                  |
|--------------------|---------------------------------------------------------------------|
| Copyright          | Amerikansk version av copyright                                     |
| Docs               | Dokumentation för grafikacceleratorn Sun XVR-100                    |
| FR_Copyright       | Fransk version av copyright                                         |
| install            | Skript för produktinstallation                                      |
| License            | Binärkodslicens                                                     |
| <b>README</b>      | Lista över innehåll på CD-skivan för grafikacceleratorn Sun XVR-100 |
| remove             | Skript för borttagning av produkt                                   |
| Solaris_8/Packages | Solaris 8 programvarupaket                                          |
| Solaris_8/Patches  | Solaris 8 programkorrigeringsfiler                                  |
| Solaris_9/Packages | Solaris 9 programvarupaket                                          |
| Solaris_9/Patches  | Solaris 9 programkorrigeringsfiler                                  |

<span id="page-24-2"></span>**TABELL 2-2** Grafikacceleratorn Sun XVR-100, kataloger på CD-skivan

### <span id="page-25-0"></span>Programvarupaket för grafikacceleratorn Sun XVR-100

### Sökvägar till programvarupaketen

<span id="page-25-3"></span>Programvarupaketen för Sun XVR-100 finns i katalogerna som anges i [TABELL 2-3](#page-25-1).

<span id="page-25-1"></span>**TABELL 2-3** Sökväg till Sun XVR-100-programpaketen

| Programvarupaket | Sökväg                           |
|------------------|----------------------------------|
| Solaris 8        | /cdrom/cdrom0/Solaris_8/Packages |
| Solaris 9        | /cdrom/cdrom0/Solaris_9/Packages |

### Namn på programvarupaket

I [TABELL 2-4](#page-25-2) visas namn och beskrivningar för Sun XVR-100-programpaket.

<span id="page-25-2"></span>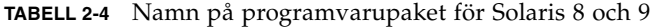

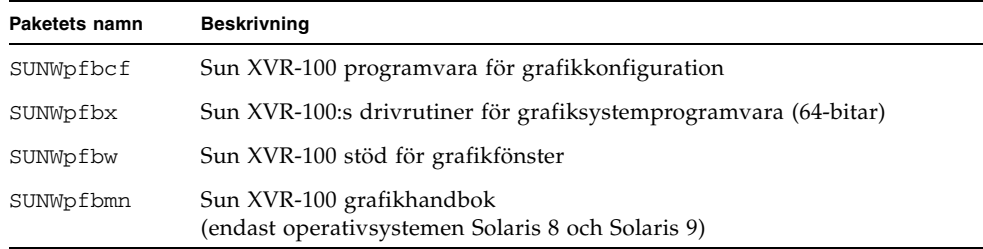

### <span id="page-26-0"></span>Korrigeringsfiler för Solaris operativsystem

<span id="page-26-5"></span>[TABELL 2-5](#page-26-2) visar de programkorrigeringsfiler för grafikacceleratorn Sun XVR-100 som krävs för operativsystemen Solaris 8 och Solaris 9. För att få de senaste korrigeringsfilerna besöker du: <http://sunsolve.sun.com>

<span id="page-26-6"></span>**Obs! –** Drivrutinerna för Sun XVR-100 följer med operativsystemet Solaris 10.

<span id="page-26-2"></span>

| Solaris operativsystem | Korrigeringsfil | Sökväg                          |
|------------------------|-----------------|---------------------------------|
| Solaris 8              | 114537-34       | /cdrom/cdrom0/Solaris 8/Patches |
| Solaris 9              | 114538-34       | /cdrom/cdrom0/Solaris 9/Patches |

**TABELL 2-5** Sun XVR-100 för Solaris, programkorrigeringsfiler

### <span id="page-26-1"></span>Sun OpenGL för Solaris

<span id="page-26-4"></span>Programvaran Sun OpenGL 1.5 för Solaris stöder grafikacceleratorn Sun XVR-100 genom implementering av programvara.

Om du behöver Sun OpenGL för Solaris för att köra vissa tillämpningar hämtar du programvaran Sun OpenGL 1.3 för Solaris på:

<http://wwws.sun.com/software/graphics/opengl/download.html>

### Sun OpenGL 1.3 för Solaris, korrigeringsfiler

[TABELL 2-6](#page-26-3) visar vilka programkorrigeringsfiler för Sun OpenGL 1.3 som krävs.

<span id="page-26-3"></span>**TABELL 2-6** Sun OpenGL 1.3 för Solaris, programkorrigeringsfiler

| Korrigeringsfil nummer | Beskrivning                                                                            |
|------------------------|----------------------------------------------------------------------------------------|
|                        | 113886-03 eller senare OpenGL 1.3 32-bitars bibliotek, vilket Solaris-system som helst |
|                        | 113887-03 eller senare OpenGL 1.3 64-bitars bibliotek, vilket Solaris-system som helst |

Hämta dessa korrigeringsfiler på:

<http://sunsolve.sun.com>

Uppdaterade versioner av Sun OpenGL för Solaris finns på:

<http://wwws.sun.com/software/graphics/opengl/>

### Installera programvaran

<span id="page-27-0"></span>**1. När du har installerat grafikacceleratorn Sun XVR-100 i ditt system startar du om systemet vid** ok**-prompten:**

<span id="page-27-1"></span>ok **boot**

- **2. Logga in som superanvändare.**
- **3. Sätt i CD-skivan som följde med grafikacceleratorn Sun XVR-100 i CD-enheten.**
	- Om enheten redan är installerad skriver du följande och går vidare till steg 4:

# **cd /cdrom/cdrom0**

■ Om CD-ROM-enheten inte är installerad skriver du:

# **mount -F hsfs -O -o ro /dev/dsk/c0t6d0s0 /cdrom** # **cd /cdrom**

**Obs!** – CD-enheten kan vara något annat alternativ i ditt system. Till exempel /dev/dsk/c0t2d0s2.

#### **4. Installera Sun XVR-100-programvaran. Skriv:**

# **./install**

I det här exemplet visas följande:

```
Installing SUNWpfbx.u SUNWpfbcf SUNWpfbw SUNWpfbmn for Solaris 8 ...
Installing required patch 114537-34 ...
*** Installation complete.
To remove this software, use the 'remove' script on this CDROM, or
the following script:
         /var/tmp/xvr-100.remove
A log of this installation can be found at:
         /var/tmp/xvr-100.install.2005.02.10
To configure a Sun XVR-100 graphics gccelerator, use the fbconfig
utility. See the fbconfig(1m) and SUNWpfb_config(1m) manual
pages for more details.
*** IMPORTANT NOTE! ***
This system must be rebooted for the new software to take effect.
Reboot this system as soon as possible using the shutdown command and the
'boot -r' PROM command (see the shutdown(1M) and boot(1M) manual
pages for more details).
```
Om programvaran redan är installerad visas följande text:

The version is the same on the system. Packages not installed. All required software is already on the system.

Du kan använda följande kommando för att kontrollera om grafikacceleratorn Sun XVR-100 redan finns i ditt system. Skriv:

# **/usr/bin/pkginfo | grep pfb**

Om den finns installerad sedan tidigare visas följande lista över programvarupaket:

application SUNWpfbcf Sun XVR-100 Graphics Configuration Software system SUNWpfbx Sun XVR-100 Graphics System Software Device Driver (64-bit) application SUNWpfbw Sun XVR-100 Graphics Window System Support system SUNWpfbmn Sun XVR-100 Graphics Manual Pages

> **5. För att slutföra installationen startar du om systemet efter omkonfigureringen med hjälp av prompten** ok**:**

<span id="page-29-2"></span>ok **boot -r**

# <span id="page-29-0"></span>Ta bort programvaran för grafikacceleratorn Sun XVR-100

**1. Logga in som superanvändare.**

- **2. Sätt i CD-skivan som följde med grafikacceleratorn Sun XVR-100 i CD-enheten.**
	- Om enheten redan är installerad skriver du följande och går vidare till steg 3:

<span id="page-29-1"></span># **cd /cdrom/cdrom0**

■ Om CD-enheten inte är installerad skriver du:

```
# mount -F hsfs -O -o ro /dev/dsk/c0t6d0s0 /cdrom
# cd /cdrom
```
**Obs!** – CD-enheten kan vara något annat alternativ i ditt system. Till exempel /dev/dsk/c0t2d0s2.

**3. Om du vill ta bort programvaran för Sun XVR-100 skriver du:**

# **./remove**

I det här exemplet visas följande:

```
Removal of Sun XVR-100 Graphics Accelerator Software is complete.
A log of this removal is at:
         /var/tmp/xvr-100.remove.2005.02.10
```
# <span id="page-30-0"></span>Undvika färgmappningsfel

Om flera fönster används i ett 8-bitars window-system, kan färgerna ändras när markören flyttas från fönster till fönster. Det finns två metoder för att undvika färgmappningsfel:

- Använda kommandoalternativet -depth 24 för att köra systemet i 24-bitarsläge eller
- Använd -fake8 enable om du vill visa både 8-bitars och 24-bitars samtidigt.

Standardvärdet är 24-bitars.

### Använda alternativet -depth 24

<span id="page-30-1"></span>**1. Använda kommandot** fbconfig**, skriv:**

% **fbconfig -dev pfb0 -depth 24**

**2. Logga ut och logga sedan in igen.**

**Obs! –** Prestanda för 24-bitars djupläge kan vara långsammare än 8-bitars djupläge.

### Använda alternativet -fake8

<span id="page-31-0"></span>**1. Använda kommandot** fbconfig**, skriv:**

```
% fbconfig -dev pfb0 -fake8 enable
```
**Obs! –** Prestanda för 8-bitars djupläge är långsammare än i läge 8+24 (-fake8).

**2. Logga ut och logga sedan in igen.**

# <span id="page-31-1"></span>Grafikacceleratorn Sun XVR-100 – standardkonsol

**Obs! –** Endast HD15-videoutgångsanslutningen i grafikacceleratorn Sun XVR-100 kan förmedla utdata från konsolen. Du kan inte ange DVI-videoanslutningen som konsol.

<span id="page-31-2"></span>Så här anger du grafikacceleratorn Sun XVR 100 som standardkonsol:

**1. Skriv följande vid** ok**-prompten:**

ok **show-displays**

Följande visar hur du anger konsolenheten:

a) /pci@1f,700000/SUNW,XVR-100@3

- b) /pci@1e,600000/SUNW,XVR-100@5
- q) NO SELECTION

#### **2. Välj den grafikaccelerator som ska vara standardkonsol.**

I det här exemplet väljer du b för grafikacceleratorn Sun XVR-100.

```
Enter Selection, q to quit: b b
/pci@1e,600000/SUNW,XVR-100@5 has been selected.
Type ^Y ( Control-Y ) to insert it in the command line.
e.g. ok nvalias mydev ^Y
        for creating devalias mydev for 
/pci@1e,600000/SUNW,XVR-100@5
```
**3. Skapa ett alias för grafikacceleratorn Sun XVR-100.**

I exemplet används mydev som alias för enheten.

ok **nvalias mydev**

Tryck på Control-Y och sedan på Return.

**4. Ange att den enhet du valde som konsolenhet.**

ok **setenv output-device mydev**

**5. Spara det alias du skapade.**

ok **setenv use-nvramrc? true**

**6. Återställ miljön för utdataenheten:**

ok **reset-all**

**7. Anslut bildskärmskabeln till grafikacceleratorn Sun XVR-100:s bakpanel.**

# <span id="page-33-0"></span>Direkthjälpssidor

<span id="page-33-4"></span><span id="page-33-1"></span>Direkthjälpssidorna för grafikacceleratorn Sun XVR-100 visar hur du analyserar och anger bildskärmsminnesattribut, t ex skärmupplösning och visuella konfigurationer.

<span id="page-33-3"></span>Om du vill konfigurera grafikkort från Sun läser du direkthjälpssidan fbconfig(1M). SUNWpfb\_config(1M) innehåller enhetsspecifik konfigurationsinformation för Sun XVR-100. För att få en lista på alla grafikenheter i din dator skriver du:

```
host% fbconfig -list
```
Exemplet visar en lista över grafikenheter:

```
 /dev/fbs/pfb0 SUNWpfb_config
```

```
Device-Filename Specific Config Program
 --------------- -----------------------
```
Använd alternativet fbconfig -help för att visa attribut- och parameterinformationen för direkthjälpssidan.

```
host% fbconfig -dev pfb0 -help
```
● **Du visar direkthjälpssidorna för** fbconfig **genom att skriva:**

host% **man fbconfig**

● **Du visar direkthjälpssidorna för grafikacceleratorn Sun XVR-100 genom att skriva:**

```
host% man SUNWpfb_config
```
## <span id="page-34-2"></span><span id="page-34-0"></span>Konfigurera flera bildskärmsminnen

<span id="page-34-3"></span>Det här kapitlet beskriver hur du konfigurerar flera bildskärmsminnen.

# <span id="page-34-1"></span>Konfigurera flera bildskärmsminnen i Xservers-filen

<span id="page-34-5"></span><span id="page-34-4"></span>Om du vill använda flera bildskärmsminnen måste du ändra din Xservers-fil. Enhetsnamnet på grafikacceleratorn Sun XVR-100 är pfb (exempel: pfb0 och pfb1 för två grafikacceleratorer Sun XVR-100). Gör så här:

**1. Logga in som superanvändare och öppna filen** /etc/dt/config/Xservers**.**

```
# cd /etc/dt/config
# vi + Xservers
```
Om filen /etc/dt/config/Xservers inte finns skapar du katalogen /etc/dt/config och kopierar sedan filen Xservers från /usr/dt/config/Xservers till /etc/dt/config.

```
# mkdir -p /etc/dt/config
# cp /usr/dt/config/Xservers /etc/dt/config
# cd /etc/dt/config
# vi + Xservers
```
#### **2. Ändra filen genom att lägga till enhetsplaceringen för de tillämpliga bildskärmsminnen som används. Se följande exempel:**

<span id="page-35-0"></span>Skriv in texten i Xservers-filen på en enda lång rad.

<span id="page-35-1"></span>Följande exempel visar konfigurationsfilen Xservers ändrad för grafikacceleratorn Sun XVR-500 (ifb0) och grafikacceleratorn Sun XVR-100 (pfb0):

```
:0 Local local_uid@console root /usr/openwin/bin/Xsun -dev /dev/fbs/ifb0 
-dev /dev/fbs/pfb0
```
Det här exemplet visar hur du tar bort två grafikacceleratorer Sun XVR-500 och lägger till grafikacceleratorn Sun XVR-100 i konfigurationsfilen Xservers.

■ Den tidigare Xservers-konfigurationsfilen med två grafikacceleratorer Sun XVR-500:

:0 Local local\_uid@console root /usr/openwin/bin/Xsun -dev /dev/fbs/ifb0 defdepth 24 -dev /dev/fbs/ifb1 defdepth 24

■ Den nya Xservers-konfigurationsfilen med grafikacceleratorn Sun XVR-100:

:0 Local local\_uid@console root /usr/openwin/bin/Xsun -dev /dev/fbs/pfb0

#### **3. Logga ut och logga sedan in igen.**

Om du ändrar i Xservers-filen efter installationen måste du starta om systemet.

## <span id="page-36-0"></span>Xinerama

<span id="page-36-2"></span>Mer information finns på aktuell direkthjälpssida för Xservers(1) och i dokumentationen för Xservers. Xinerama är en funktion i X window-systemet som finns tillgänglig i systemprogrammet för Solaris 8 och senare kompatibla versioner för Suns grafikkort, inklusive grafikacceleratorn Sun XVR-100.

### <span id="page-36-1"></span>Använda Xinerama

<span id="page-36-3"></span>När fönsterhanteringssystemet startas i Xinerama-läge kan alla fönster flyttas sömlöst över skärmgränserna, vilket ger en stor virtuell skärm med extra hög upplösning. I Sun OpenGL 1.3 för Solaris och efterföljande kompatibla versioner är de här funktionerna utökade till att gälla även OpenGL-program. Ingen omkompilering behövs för att äldre program ska fungera i Xinerama-läge över flera skärmar även om programmet kompilerades med en äldre version av Sun OpenGL för Solaris.

● **Om du vill aktivera Xinerama-läget (en logisk skärm) för flera skärmar lägger du till** +xinerama **i kommandoraden för** Xsun **i filen** /etc/dt/config/Xservers**.** Se följande exempel.

<span id="page-36-4"></span>**Obs! –** Se till att ange +xinerama efter .../Xsun på kommandoraden.

Skriv till exempel följande som superanvändare:

```
# cd /etc/dt/config
# vi + Xservers
```
Skriv in texten i Xservers-filen på en enda lång rad.

```
:0 Local local_uid@console root /usr/openwin/bin/Xsun +xinerama 
-dev /dev/fbs/pfb0 -dev /dev/fbs/pfb1
```
["Konfigurera två videosignaler med ett stort bildskärmsminne" på sida 23](#page-40-1), i [Kapitel 4,](#page-38-2) beskriver ett alternativ till Xinerama som är användbart i vissa fall eftersom prestanda kan höjas.

### <span id="page-37-0"></span>Begränsningar i Xinerama

- <span id="page-37-1"></span>■ Två skärmar måste visa samma bilder om de ska kunna kombineras med Xinerama. I praktiken innebär det att skärmarna måste vara samma enhet (enhetsfamilj).
- De två skärmarna som X window-systemet antar står bredvid varandra måste ha samma höjd om de ska kunna kombineras med Xinerama.
- De två skärmarna som X window-systemet antar står under och över varandra måste ha samma bredd om de ska kunna kombineras med Xinerama.

# <span id="page-38-2"></span><span id="page-38-0"></span>Använda funktionerna i Sun XVR-100 grafikaccelerator

<span id="page-38-3"></span>Det här kapitlet beskriver funktionerna hos grafikacceleratorn Sun XVR-100:

- ["Metoder för att generera videoutdata" på sida 21](#page-38-1)
- ["Konfigurera metoder för videoutdata" på sida 22](#page-39-0)
- ["Kontrollera enhetskonfiguration" på sida 26](#page-43-0)

# <span id="page-38-1"></span>Metoder för att generera videoutdata

<span id="page-38-4"></span>I det här avsnittet beskrivs tre olika sätt att generera videoutdata som du kan använda för grafikacceleratorn Sun XVR-100. Det här avsnittet visar de olika alternativen:

- En videosignal med full prestanda på en skärmbild (standard)
- Två videosignaler med ett stort bildskärmsminne
- Två oberoende videosignaler

I följande avsnitt, ["Konfigurera metoder för videoutdata" på sida 22](#page-39-0), beskrivs hur du konfigurerar de olika metoderna för videoutdata.

# <span id="page-39-0"></span>Konfigurera metoder för videoutdata

När det finns två grafikacceleratorer Sun XVR-100 i ett system numreras de från 0 och med heltal (0, 1, 2, ...)

### <span id="page-39-1"></span>Konfigurera en videosignal (standard)

<span id="page-39-2"></span>Detta aktiverar endast HD-15-videoutdata. Det är systemstandard om inga fbconfig-kommandon har angetts, eller efter fbconfig -dev pfb0 -defaults.

Gör så här om du vill konfigurera en videosignal:

**1. Avaktivera** doublewide**-läget om det är aktiverat.**

Avaktivera doublewide-läget genom att skriva:

```
host% fbconfig -dev pfb0 -defaults
```
**2. Ange önskad skärmupplösning. Skriv till exempel så här:**

```
host% fbconfig -dev pfb0 -res 1280x1024x76
```
För att se alla tillgängliga upplösningar för grafikacceleratorn Sun XVR-100 skriver du:

host% **fbconfig -dev pfb0 -res \?**

### <span id="page-40-1"></span><span id="page-40-0"></span>Konfigurera två videosignaler med ett stort bildskärmsminne

<span id="page-40-7"></span>På det sättet kan du använda två skärmar utan Xinerama-programvaran. Det innebär att grafikacceleratorn Sun XVR-100 skapar ett brett (eller högt) bildskärmsminne och visar det på två skärmar med hjälp av DVI-porten.

Så här konfigurerar du två videosignaler med ett bildskärmsminne:

**1. Aktivera båda videosignalerna som delar ett bildskärmsminne. Skriv**:

```
host% fbconfig -dev pfb0 -doublewide enable
```
- <span id="page-40-3"></span><span id="page-40-2"></span>■ Använd alternativet -doublehigh för skärmar som står ovanför och under varandra (och inte sida vid sida: då använder du istället alternativet -doublewide). Båda bildskärmarna måste ha samma upplösning.
- <span id="page-40-5"></span>■ Använd alternativet -outputs swapped om du vill vända positionerna för de två videosignalerna relativt varandra. Standard är direct. Båda bildskärmarna måste ha samma upplösning.
- Använd alternativet -offset för att justera den specifika videosignalens position efter det angivna värdet.

<span id="page-40-4"></span>-offset xval yval

Detta fungerar bara i lägena -doublewide och -doublehigh. För -doublewide används xval för att placera videosignalen längst till höger. Negativ är vänster (överlappar den vänstra videosignalen). För -doublehigh används yval för att placera den nedre videosignalen. Negativ är uppåt (överlappar den översta videosignalen). Standard är [0, 0].

**2. Ange önskad skärmupplösning. Skriv:**

```
host% fbconfig -dev pfb0 - res 1280x1024x76
```
**Obs! –** Skärmupplösningar som är högre än 1280×1024 kan *inte* användas med DVI-videoporten. (I [TABELL 1-2](#page-21-2) finns uppgifter om de upplösningar som fungerar för DVI-porten.)

Här följer ett exempel på full överlappning för upplösningen 1280×1024, som visar en ström på två skärmar:

```
host% fbconfig -dev pfb0 -offset -12800 -doublewide enable
```
### <span id="page-41-0"></span>Konfigurera två oberoende videosignaler

<span id="page-41-1"></span>Det här möjliggör oberoende upplösning för varje videosignal.

**Obs! –** Det går inte att använda två oberoende videosignaler i ett Xinerama-kort. Prestanda för X window-systemet och Sun OpenGL för Solaris kan försämras märkbart i detta läge.

Konfigurera två videosignaler med ett stort bildskärmsminne när så är möjligt för en dubbel utgångskonfiguration. Se ["Konfigurera två videosignaler med ett stort](#page-40-0)  [bildskärmsminne" på sida 23](#page-40-0).

Så här konfigurerar du två oberoende videosignaler:

**1. Om du vill aktivera båda videosignalerna måste enheterna** /dev/fbs/pfb0a **och**  /dev/fbs/pfb0b **finnas med i filen** /etc/dt/config/Xservers**.**

Som superanvändare kan du ändra i Xservers-filen. Ett exempel:

Skriv följande som superanvändare:

# **cd /etc/dt/config** # **vi + Xservers**

Skriv in texten i Xservers-filen på en enda lång rad.

```
:0 Local local_uid@console root /usr/openwin/bin/Xsun -dev 
/dev/fbs/pfb0a -dev /dev/fbs/pfb0b
```
**2. Välj en oberoende skärmupplösning för varje bildskärmsminne. Till exempel:**

host% **fbconfig -dev pfb0a -res 1280x1024x76** host% **fbconfig -dev pfb0b -res 1152x900x66**

### <span id="page-42-0"></span>Standardinställning för färgdjup

<span id="page-42-1"></span>Använd alternativet -depth för att ställa in enhetens standardfärgdjup (bitar per pixel). Möjliga värden är 8 och 24.

```
-depth 8 | 24
```
Ett exempel:

#### host% **fbconfig -dev pfb0a -depth 24**

Du måste logga ut från den aktuella window-systemsessionen och sedan logga in igen för att upplösningen ska användas. En djupinställning i Xserver-kommandoraden går före det som har ställts in med hjälp av fbconfig. Standard är 24.

<span id="page-42-2"></span>Gör så här för att ange eller återställa standardfärgdjupet för Solaris 10. För att ställa in 8 eller 24 som standardfärgdjup använder du /usr/sbin/svccfg för att konfigurera om Xservers-filen.

**/usr/sbin/svccfg -s x11-server setprop option/default\_depth=8 /usr/sbin/svccfg -s x11-server setprop option/default\_depth=24**

# <span id="page-43-0"></span>Kontrollera enhetskonfiguration

<span id="page-43-1"></span>Använd fbconfig om du vill kontrollera enhetskonfigurationsvärden för X window-systemet (-propt) och grafikacceleratorn Sun XVR-100 (-prconf).

Alternativet fbconfig -propt visar värdena för alla alternativ (för den angivna enheten) som sparats i OWconfig-filen (se exemplet nedan). Det här värdena används i X window-systemet nästa gång det startas för den enheten.

### host% **fbconfig -dev pfb0 -propt** --- OpenWindows Configuration for /dev/fbs/pfb0 --- OWconfig: machine Video Mode: SUNW\_DIG\_1920x1200x60 Depth: 24 Screen Information: Doublewide: Disabled Doublehigh: Disabled Offset/Overlap: [0, 0] Output Configuration: Direct Fake8 Rendering: Disabled

<span id="page-44-0"></span>Med alternativet fbconfig -prconf visas aktuell enhetskonfiguration för grafikacceleratorn Sun XVR-100 (se exemplet nedan). Om vissa värden skiljer sig från de som visas i -propt beror det på att de värdena har konfigurerats efter att X window-systemet startades.

```
host% fbconfig -dev pfb0 -prconf
--- Hardware Configuration for /dev/fbs/pfb0 ---
Type: XVR-100
ASIC: version 0x5159 REV: version 0x3000000
PROM: version 3.11
Monitor/Resolution Information:
         Monitor Manufacturer: SUN
         Product code: 1414
         Serial #: 808464432
         Manufacture date: 2002, week 32
         Monitor dimensions: 51x32 cm
         Monitor preferred resolution: 1920x1200x60
         Separate sync supported: yes
         Composite sync supported: yes
         EDID: Version 1, Revision 3
         Monitor possible resolutions: 1920x1200x60, 1920x1080x60, 
        1280x1024x60, 1600x1200x60, SUNW_DIG_1920x1200x60, 
        SUNW_DIG_1920x1080x60, VESA_STD_1280x1024x60, 
        SUNW_STD_1280x1024x76, VESA_STD_1600x1200x60, 
         SUNW_STD_1152x900x66, VESA_STD_720x400x70, VESA_STD_640x480x60, 
        VESA_STD_640x480x67, VESA_STD_640x480x72, VESA_STD_640x480x75, 
        VESA_STD_800x600x56, VESA_STD_800x600x60, VESA_STD_800x600x72, 
        VESA_STD_800x600x75, VESA_STD_832x624x75, VESA_STD_1024x768x60, 
        VESA_STD_1024x768x70, VESA_STD_1024x768x70, 
        VESA_STD_1280x1024x75, APPLE_1152x870x75
         Current resolution setting: 1920x1200x60
Depth Information:
         Possible depths: 8, 24
         Current depth: 24
```
# <span id="page-46-3"></span><span id="page-46-0"></span>I/O-portspecifikationer för grafikacceleratorn Sun XVR-100

Den här bilagan beskriver specifikationer av I/O-portarna för grafikacceleratorn Sun XVR-100.

# <span id="page-46-1"></span>I/O-portspecifikationer

De externa I/O-portarna nås via I/O-anslutningarna på bakpanelen hos grafikacceleratorn Sun XVR-100 ([BILD A-1](#page-46-2)).

<span id="page-46-5"></span>[BILD A-1](#page-46-2) visar anslutningarnas placering på kortets bakpanel.

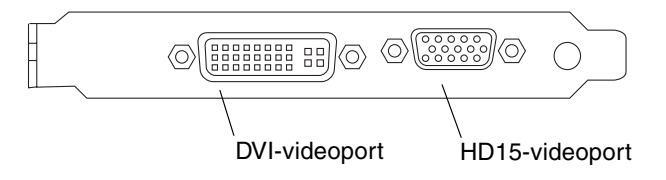

<span id="page-46-4"></span><span id="page-46-2"></span>**BILD A-1** Bakpanelens I/O-portar på grafikacceleratorn Sun XVR-100

På grafikacceleratorn Sun XVR-100 finns I/O-videoportar för HD15- och DVI-anslutning.

# <span id="page-47-0"></span>HD15-port för videoutgång

<span id="page-47-3"></span>[BILD A-2](#page-47-1) och [TABELL A-1](#page-47-2) visar HD15-anslutningen och stifttilldelningen på grafikacceleratorn Sun XVR-100.

Porten för konsolens videoutgång är HD15, 15-stiftskontakten som ansluter till arbetsstationens bildskärm. HD15-videoanslutningen kan användas med DDC2 bildskärmar och DPMS (Display Power Management Signaling).

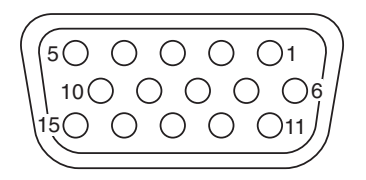

**BILD A-2** HD15-anslutning för grafikacceleratorn Sun XVR-100

<span id="page-47-2"></span>

| <b>Stiftnummer</b> | Signal            |
|--------------------|-------------------|
| 1                  | Röd analog video  |
| 2                  | Grön analog video |
| 3                  | Blå analog video  |
| 4                  | Ingen anslutning  |
| 5                  | Jord              |
| 6                  | Jord              |
| 7                  | Jord              |
| 8                  | Jord              |
| 9                  | $+5V$             |
| 10                 | Jord              |
| 11                 | Ingen anslutning  |
| 12                 | Bildskärm ID1     |

<span id="page-47-1"></span>**TABELL A-1** HD15-anslutningens stiftsignaler för grafikacceleratorn Sun XVR-100

| <b>Stiftnummer</b> | Signal           |
|--------------------|------------------|
| 13                 | Horisontell synk |
| 14                 | Vertikal synk    |
| 15                 | Bildskärm ID2    |

**TABELL A-1** HD15-anslutningens stiftsignaler för grafikacceleratorn Sun XVR-100 *(fortsättning)*

# <span id="page-48-0"></span>DVI-port för videoutgång

<span id="page-48-3"></span>[BILD A-3](#page-48-1) och [TABELL A-2](#page-48-2) visar DVI-anslutningen och stifttilldelningen på grafikacceleratorn Sun XVR-100. DVI-porten för videoutgången är en 30-stiftskontakt för en arbetsstationsbildskärm som det finns funktioner för. DVI-portarna för videoutgången kan användas för både analoga och digitala upplösningar, men de kan inte användas samtidigt i den enskilda DVI-porten.

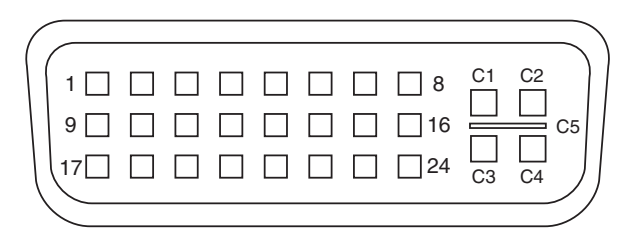

<span id="page-48-1"></span>**BILD A-3** DVI-anslutning för grafikacceleratorn Sun XVR-100

<span id="page-48-2"></span>**TABELL A-2** DVI-port för videoutgång för Sun XVR-100

| <b>Stift</b>   | Signal              |
|----------------|---------------------|
| $\mathbf{1}$   | TMDS Data2-         |
| 2              | TMDS Data2+         |
| 3              | TMDS Data2/4 Shield |
| $\overline{4}$ | Ingen anslutning    |
| 5              | Jord                |
| 6              | DDC clock           |
| 7              | DDC data            |
| 8              | Analog VSYNC        |

| <b>Stift</b>   | Signal              |
|----------------|---------------------|
| 9              | TMDS Data1-         |
| 10             | TMDS Data1+         |
| 11             | TMDS Data1/3 Shield |
| 12             | Ingen anslutning    |
| 13             | Ingen anslutning    |
| 14             | +5V Power           |
| 15             | Jord                |
| 16             | Hot Plug Detect     |
| 17             | TMDS Data0-         |
| 18             | TMDS Data0+         |
| 19             | TMDS Data0/5 Shield |
| 20             | Ingen anslutning    |
| 21             | Ingen anslutning    |
| 22             | TMDS Clock Shield   |
| 23             | TMDS Clock+         |
| 24             | TMDS Clock-         |
| C1             | Analog R            |
| C <sub>2</sub> | Analog G            |
| C <sub>3</sub> | Analog B            |
| C <sub>4</sub> | Analog HSYNC        |
| C5             | Analog GND          |

**TABELL A-2** DVI-port för videoutgång för Sun XVR-100 *(fortsättning)*

## <span id="page-50-0"></span>Innehållsförteckning

### **B**

[bakpanelens I/O-portar, 2,](#page-19-3) [29](#page-46-4) [DVI-videoport, 2,](#page-19-4) [31](#page-48-3) [HD15-videoport, 2,](#page-19-5) [30](#page-47-3) [borttagning av maskinvara, 6](#page-23-3) [borttagning av programvara, 12](#page-29-1)

### **C**

[CD-kataloger, 7](#page-24-2)

### **D**

[direkthjälpssidor, 16](#page-33-1) fbconfig[, 16](#page-33-2) SUNWpfb\_config[, 16](#page-33-3) -doublehigh[, 23](#page-40-2) -doublewide[, 23](#page-40-3) [DVI-videoport, 2](#page-19-4)

### **E**

enhetskonfiguration, kontrollera -prconf[, 27](#page-44-0) -propt[, 26](#page-43-1)

### **F**

```
fbconfig, 3, 16
  -depth, 25
  direkthjälpssida, 16
  -doublehigh, 23
  -doublewide, 23
  -list, 16
  -offset xval yval, 23
  -outputs, 23
  -prconf, 27
```
-propt[, 26](#page-43-1) -res[, 23](#page-40-6) [flera bildskärmsminnen, konfigurera, 17](#page-34-3) [funktioner, 21](#page-38-3)

#### **G**

grafikacceleratorn Sun XVR-100 [bakpanelens I/O-portar, 2,](#page-19-6) [29](#page-46-5) [borttagning av programvara, 12](#page-29-1) [CD-kataloger, 7](#page-24-2) [direkthjälpssidor, 16](#page-33-1) [funktioner, 21](#page-38-3) [I/O-portar, 2,](#page-19-3) [29,](#page-46-4) [30,](#page-47-3) [31](#page-48-3) [illustration, 2](#page-19-7) [installation av maskinvara, 5](#page-22-3) [installation av programvara, 7,](#page-24-3) [10](#page-27-1) [installationssats, 1](#page-18-3) [metoder för videoutdata, 21](#page-38-4) [OpenGL-korrigeringsfiler, 9](#page-26-4) [översikt, 1](#page-18-4) [programkorrigeringsfiler, 9](#page-26-5) [programvarupaket, 8](#page-25-3) [standardkonsol, 14](#page-31-2) [systemplattformar som stöds, 6](#page-23-4) [teknisk support, 4](#page-21-3) [videoformat, 3](#page-20-3) [videoformat, DVI-A, DVI-D och HD15, 4](#page-21-4) [videoformat, HD15, 3](#page-20-4) [videoskärmsportar, 4](#page-21-5) Xservers[-fil, 17](#page-34-4)

#### **H**

[HD15-videoport, 2](#page-19-5)

### **I**

[I/O-portar, 2](#page-19-6) [DVI-videoport, 2](#page-19-4) [HD15-videoport, 2](#page-19-5) [installation av maskinvara, 5](#page-22-3) [installation av programvara, 7,](#page-24-3) [10](#page-27-1) [Installera maskinvaran, 5](#page-22-3) [Installera programvaran, 10](#page-27-1)

#### **K**

[konfigurera flera bildskärmsminnen, 17](#page-34-3) [Xinerama, 19](#page-36-2) Xservers[-fil, 17](#page-34-5)

#### **M**

[metoder för videoutdata, 21](#page-38-4) [en videosignal, 22](#page-39-2) [två oberoende videosignaler, 24](#page-41-1) [två videosignaler, ett stort bildskärmsminne, 23](#page-40-7) modifiera Xservers[-fil, 18](#page-35-0)

### **O**

[omstart, 12](#page-29-2) [OpenGL-korrigeringsfiler, 9](#page-26-4)

### **P**

[PCI-kortplatser, maximalt för systemet, 6](#page-23-5) -prconf[, 27](#page-44-0) [programkorrigeringsfiler, Solaris, 9](#page-26-5) [programvarupaket, 8](#page-25-3) [programversioner för Solaris, 9](#page-26-5) -propt[, 26](#page-43-1)

### **S**

[skärmupplösningar, 3,](#page-20-5) [4](#page-21-6) [Solaris 10 operativsystem, 9](#page-26-6) [standardfärgdjup, 25](#page-42-2) [Sun XVR-100 programvaruinstallation, 7](#page-24-4) [Solaris-korrigeringsfiler, 9](#page-26-5) [standardkonsol, 14](#page-31-2) SUNWpfb\_config[, 16](#page-33-3) [systemplattformar som stöds, 6](#page-23-5)

### **T**

[ta bort maskinvaran, 6](#page-23-3) [ta bort programvaran, 12](#page-29-1) [teknisk support, 4](#page-21-3)

### **U**

[upplösningar, 3](#page-20-5)

### **V**

[videoformat, 3](#page-20-3) [DVI-A, DVI-D och HD15, 4](#page-21-4) [HD15, 3](#page-20-4) [videoskärmsportar, 4](#page-21-5) [DVI-A \(analog\), 4](#page-21-7) [DVI-D \(digital\), 4](#page-21-7) [HD15, 4](#page-21-7)

#### **X**

[Xinerama, 19](#page-36-2) [använda, 19](#page-36-3) [begränsningar, 20](#page-37-1) Xservers[-fil, 17,](#page-34-4) [18](#page-35-0) Xsun[, 18,](#page-35-1) [19,](#page-36-4) [24](#page-41-2)